# DENTISTRY LIBRARY NEWSLETTER

April 2020 Volume 24, Issue I

# Research support at University of Toronto Libraries - continued

Our <u>previous issue of the Dentistry Library Newsletter</u> was about grants and funding support available to Dentistry researchers from the U of T Libraries (UTL). With many of our researchers working remotely due to COVID-19, we would like to dedicate this issue to highlighting resources and services for researchers who are now shifting their focus to conducting literature searches or writing papers. For a complete list of research support resources and services, please visit UTL's support researchers page. To book an appointment with us, please fill out our research consultation form.

### **Manage Your Citations in EndNote**

#### Import Results in the Correct Order

When EndNote <u>removes duplicates</u>, it automatically keeps the first copy added to your library. Therefore, the order that you import your references can affect the quality of the information your EndNote library holds. As Medline records usually contain the most complete citation information, it is better to import references from Medline first.

## Organize your imported references

To keep track of which information source you've imported each reference from, best practice is to create a group for each database searched, then drag and drop the results into the corresponding group after importing.

#### **Remove Duplicates**

Please follow the steps outlined in the article below to systematically de-duplicate references in your EndNote library.

Bramer, et al. (2016). De-duplication of database search results for systematic reviews in EndNote. *Journal of the Medical Library Association*, 104(3), pp. 240-243. doi: 10.3163/1536-5050.104.3.014.

#### Find Full-Text Articles

You can use the Find Full Text feature to search for and retrieve the full text PDFs of references in your EndNote library. <u>Detailed instructions</u> are available in UTL's <u>EndNote Desktop guide</u>. Please note that not all databases are compatible with this feature and not all articles are available online. In cases where the full text cannot be found, please search the journal in the <u>library catalogue</u> or use the our <u>Current Dental Journals</u> page.

## Review and Screen the results with Covidence

Want to make your screening process for systematic reviews more efficient? Consider <u>creating an account in Covidence</u>, a web-based screening and data extraction tool for systematic reviews. If you have any questions about using Covidence, including troubleshooting, please check out <u>Covidence's Knowledge Base</u> or contact Covidence Support at <u>support@covidence.ca</u>.

#### **Create a Publishing Strategy**

Creating a publishing strategy can increase the impact and visibility of your research. The tools below will help you choose the best venue for your publications:

- \* Match your abstract to publications most relevant to your research area with Journal Selection Tools such as JANE, JournalGuide, Elsevier Journal Finder and Springer Journal Suggester.
- \* Identify high impact factor journals in your research area with <u>Journal Citation Reports</u> (JCR) or <u>SCImago Journal Rank (SJR)</u>. Please see our <u>Current Dental Journals</u> page for a list of dentistry journal impact factors based on Clarivate Analytics' Journal Citation Reports.

I

# **Create a Publishing Strategy continued**

- Choose journals that are widely indexed or open access to improve the discoverability and accessibility of your work:
  - Use <u>Ulrichsweb Global Serials Directory</u> to identify journals in your field, check whether they are peer-reviewed and find out which databases they are indexed in.
  - There are a <u>wide variety of open access options</u> available to researchers. Please take advantage of the <u>discounted article processing charges (APC)</u> that UTL has negotiated with many scholarly publishers, and <u>click here</u> to find out more about how the libraries can provide support.
  - Depositing your research in <u>TSpace</u>, U of T's institutional repository, is another way to publish OA.
     Visit the First Time Users page or Help and FAQs for more information.
- Don't forget to consult <u>UTL's Identifying Deceptive Publishers Checklist</u> before submitting!
- \* Be aware of your rights for publishing, archiving and distributing your scholarly work. Not sure how you can exercise your author rights? Check out <u>UTL's Guide to Author Rights</u>. An overview of <u>copyright policies and self-archiving rights for the most popular dental journals</u> can also be found on the Dentistry Library's <u>Open Access</u> page.

# Calculate your research impact

Librarians can help you determine your research impact, including: <u>Author Impact</u>, <u>Article Impact</u> and <u>Altmetrics</u>. Learn more about how to measure and maximize your research impact with <u>this research guide</u> from University of Toronto Libraries. The <u>Metrics Toolkit</u> is also a terrific resource that can help you navigate the complicated world of research impact assessment. Please be aware, research impact metrics are limited and imperfect. <u>Click here</u> to learn more about how to use metrics responsibly.

# Promote your research

#### Create a Researcher Identifier

As you may remember from our <u>previous newsletter</u>, creating a <u>Researcher Identifier</u> has numerous benefits for you as a researcher. If you haven't already, register for an <u>ORCID iD</u> and display it on your personal webpage and/or social media profiles today! Need assistance or have questions? <u>Contact your Dentistry Librarians</u> for support.

#### Join Academic Social Networks (ASNs)

Academic Social Networks are social networking sites intended specifically for researchers that allow you to create a profile, connect with others in your field, promote your work, and share scholarly content. Some popular options include <a href="Mendeley">Mendeley</a>, <a href="ResearchGate">ResearchGate</a>, and <a href="Academia.edu">Academia.edu</a>. When sharing your research on these sites, please make sure that you are complying with your publisher's copyright policies. Questions? Please email <a href="copyright@library.utoronto.ca">copyright@library.utoronto.ca</a> for assistance.

#### Share your work via multiple channels

Don't underestimate the power of social media, personal websites and blogs for helping your research reach a wider audience, including readers beyond your field of study or outside of academia altogether.

Some suggestions include:

- \* Embed <u>Almetrics Badges</u> on your blog, website, and/or public profiles to showcase how your research is being discussed and disseminated.
- \* Share links to your publications and updates on your research activity via your Twitter account. Please tag <a href="Mailto:@UofTDentLib">@UofTDentLib</a> so that the Dentistry Library can retweet and further promote your research to our followers.
- \* Display your research in the Dentistry Library. Send us an email to help us promote your research today!

## Contact

Editors: Helen He and Madeline Gerbig
Dentistry Library | University of Toronto Libraries
124 Edward St., Rm 267
Toronto, Ontario M5G 1G6, Canada
(416) 864-8211 | http://dentistry.library.utoronto.ca/

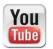

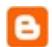

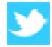